## 1st ESO: Technology, Programming and Robotics

# **Unit 3: Computer Science**

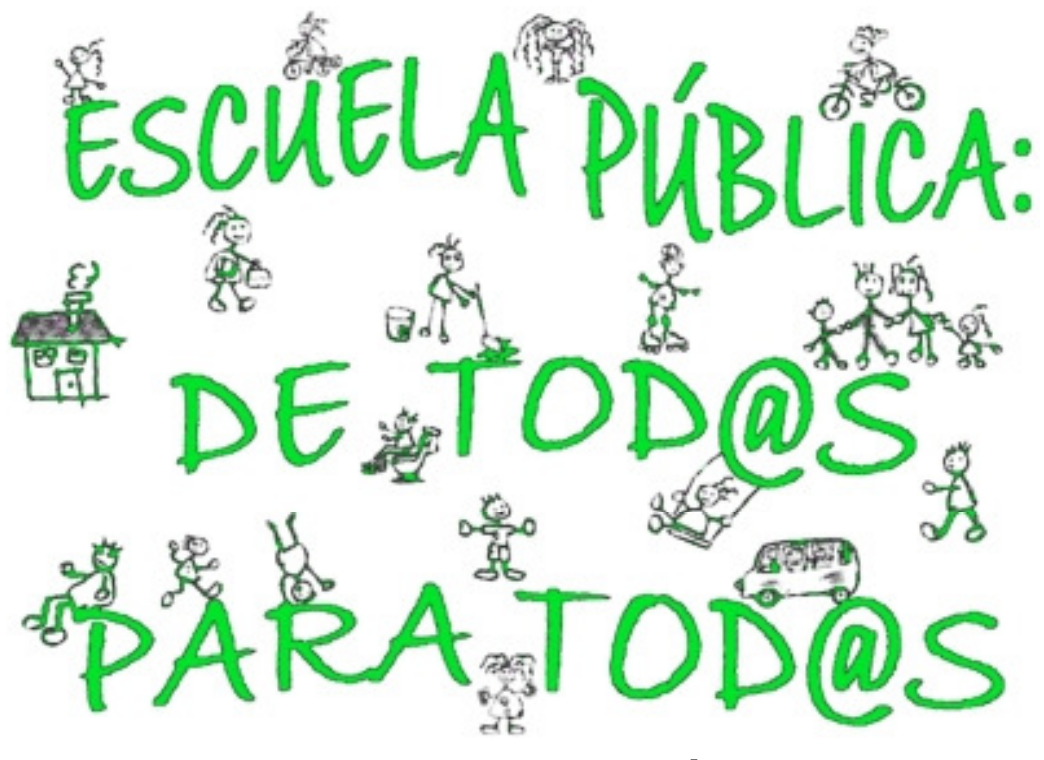

## **Autor: Guillermo Gómez**

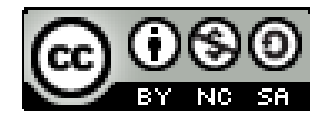

# **Contents**

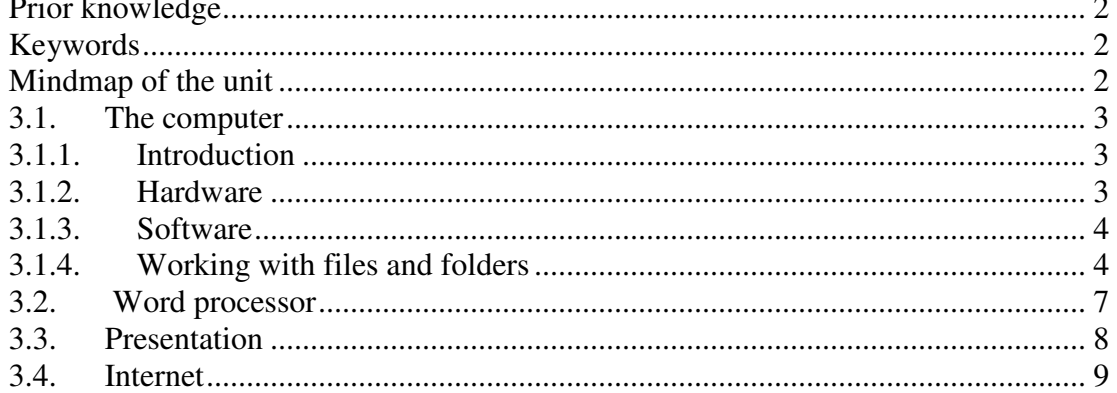

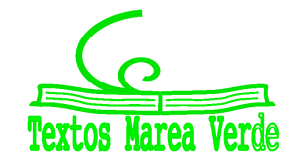

## **Prior knowledge**

**Activity:** Summarize your general knowledge on this topic.

### **Keywords**

**Activity:** Copy following keywords, explaining their meaning and translate them into Spanish.

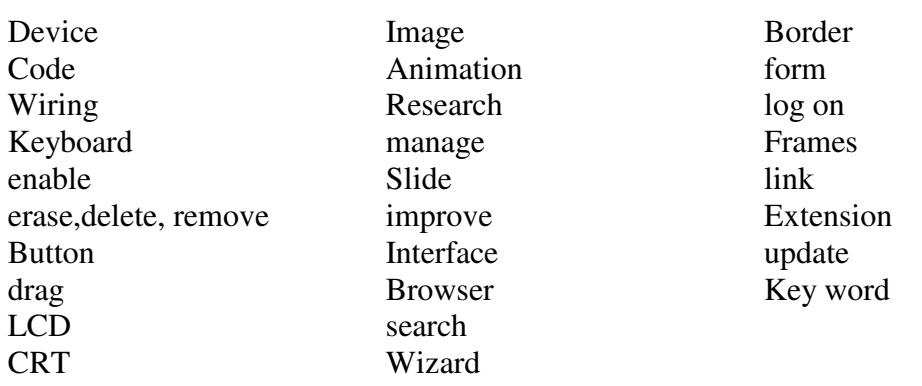

### **Mindmap of the unit**

**Activity:** Analize and try to understand following mindmap

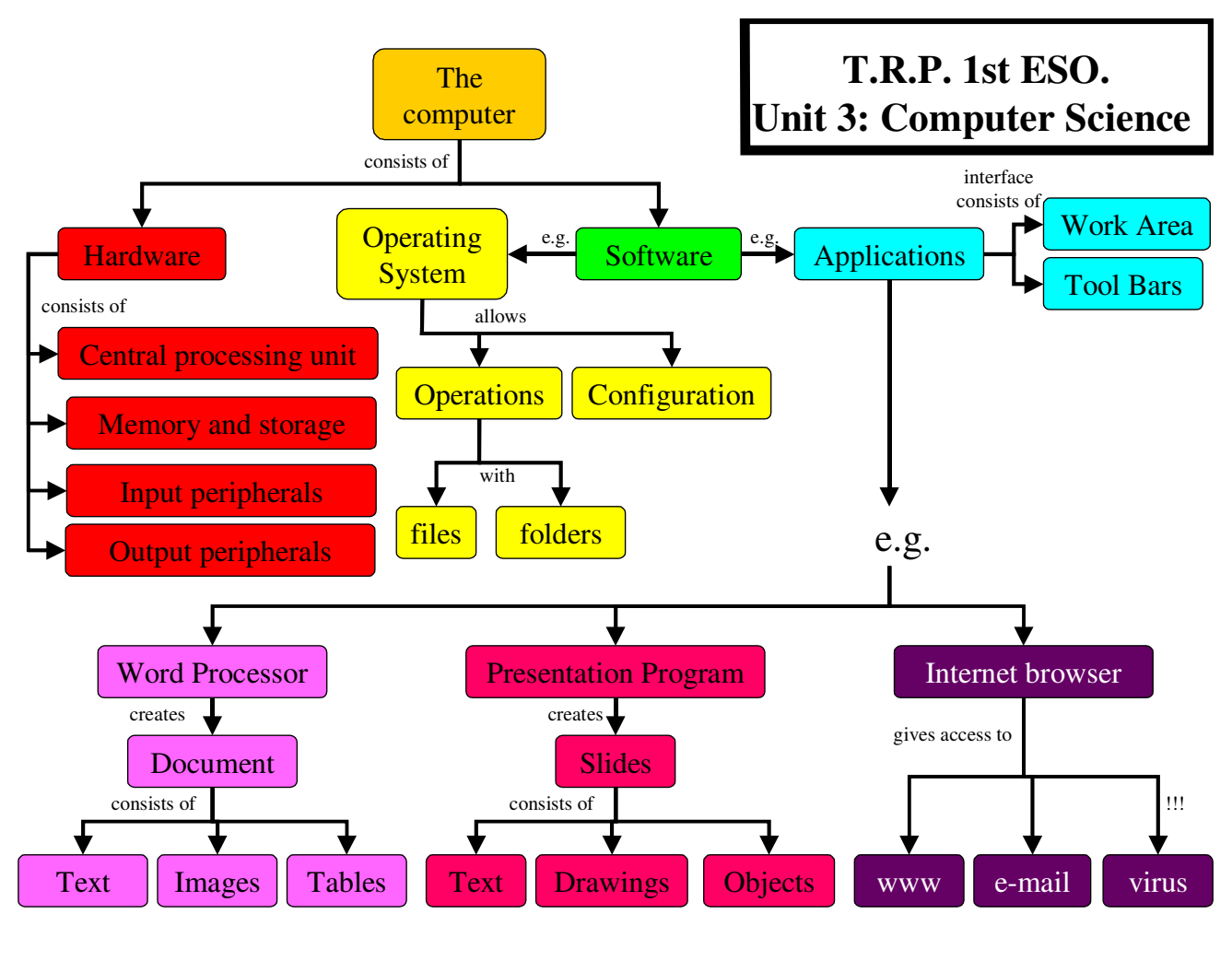

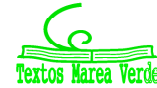

## **3.1. The computer**

## **3.1.1. Introduction**

#### Definition:

Computer science is the science that studies the development of machines and methods in order to process information automatically (**Informática = infor**mación + auto**mática).** 

Computer process the data we enter (INPUT). The processed data are then sent out automatically by the computer as information (OUTPUT).

Computers have two elements:

- $\checkmark$  HARDWARE (machinery)
- $\checkmark$  SOFTWARE (programs)

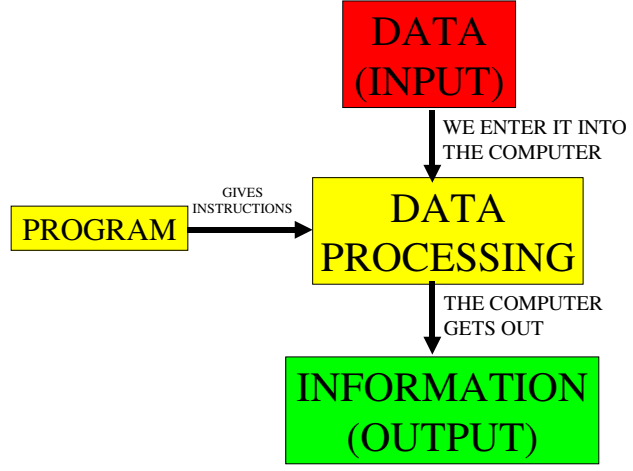

#### **3.1.2. Hardware**

The hardware is the physical components of the computer: CPU, memory, storage devices and peripherals.

#### Central Processing Unit (CPU)

The CPU is the main component in a computer, its 'brain'. It contains the electronic components that process data and instrucctions.

#### Memory

Stores the DATA and INSTRUCTIONS. There are two types of memory:

- $\checkmark$  ROM (Read Only Memory): Enables the computer to start. It is not erased.
- $\checkmark$  RAM (Random Access Memory): Stores only temporaly untill we turn off the computer.

Storage Devices

Store INFORMATION indefinitely until erased.

There are several types of storage devices:

- $\checkmark$  Magnetic: Hard drives (disco) duro) and portable hard drives (disco duro externo).
- $\checkmark$  Optical: CD-ROMs, DVDs, Blu-ray Discs (BD).
- $\checkmark$  With transistors: USB memories (thumbdrive or pendrive), flash memory cards.

Autor: Guillermo Gómez (0  $()S()$ 

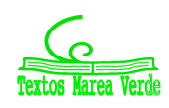

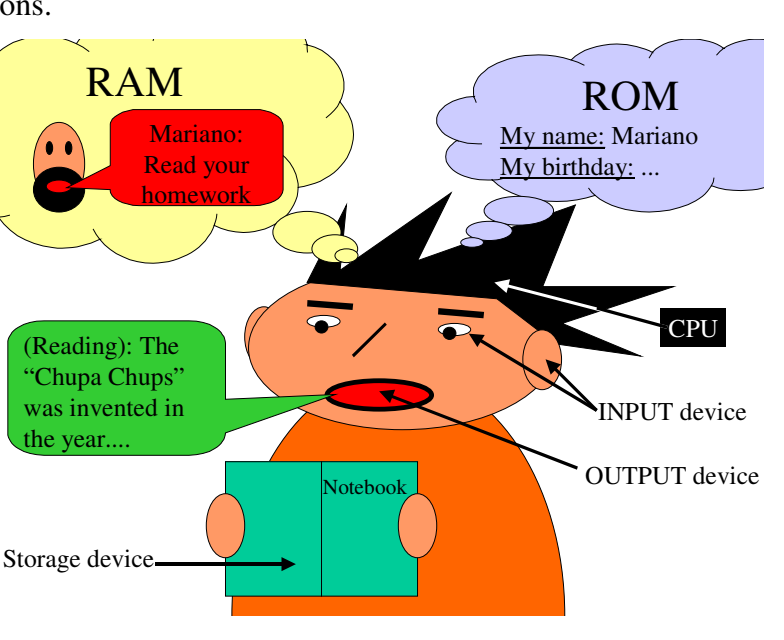

Peripherals

Allow the CPU to receive INPUT and send OUTPUT. They are connected to ports.

- $\checkmark$  INPUT devices: Keyboard, mouse, scanner, web camara, touch screen, joystick,.. etc.
- $\checkmark$  OUTPUT devices: Monitor (LCD or CRT), printer, speakers, ... etc.
- $\checkmark$  INPUT / OUTPUT devices: Modem, PDA, mobile phones, smartphones, digital cameras,...etc.

### **3.1.3. Software**

SOFTWARE are the programs. SOFTWARE instructs the HARDWARE perform specific operations. They are classified as <u>operating systems</u> and <u>applications</u>.

Operating systems (OS)

The most popular are Windows (Microsoft), Linux (**free**) and Mac OS (Macintosh).

The OS has the instructions for basic functions (start the system, configure it, manage and organize data, maintenance tasks...etc). The OS also allows applications to function.

It allows you to see a screen called the desktop (escritorio), where you will find:

- $\checkmark$  the Desktop background
- $\checkmark$  the Taskbar (in Linux you open 'panels', in Windows 'windows')
- $\checkmark$  the Icons for applications folders or files

#### **Applications**

ºWord processors, spreadsheets (hoja de cálculo), presentations, databases (bases de datos), graphics and multimedia programs.

## **3.1.4. Working with files and folders**

The DATA is stored as files. Files are identified by a file name followed by a dot and an extension. The extension indicates the type of file:

- $\checkmark$  Program files: contain programs that allow you to work with data files (extension: exe,com).
- $\checkmark$  Data files: contains texts, numbers or graphics.

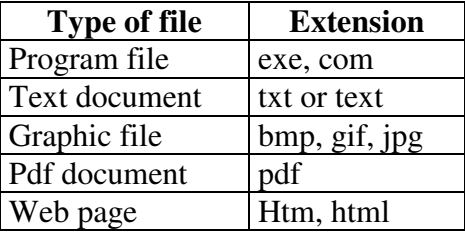

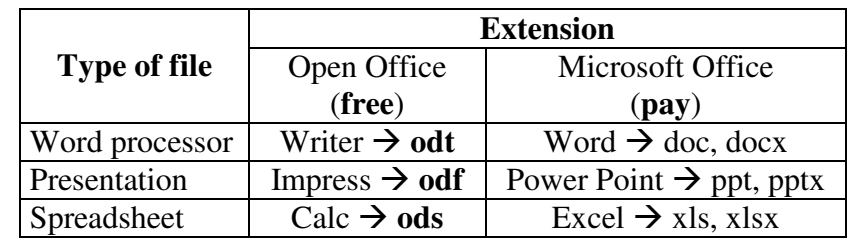

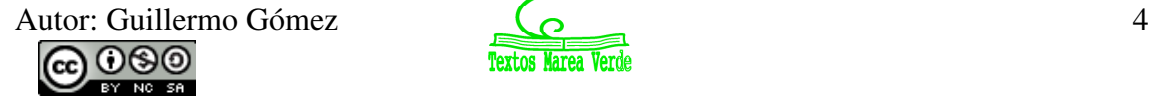

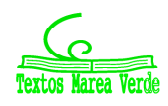

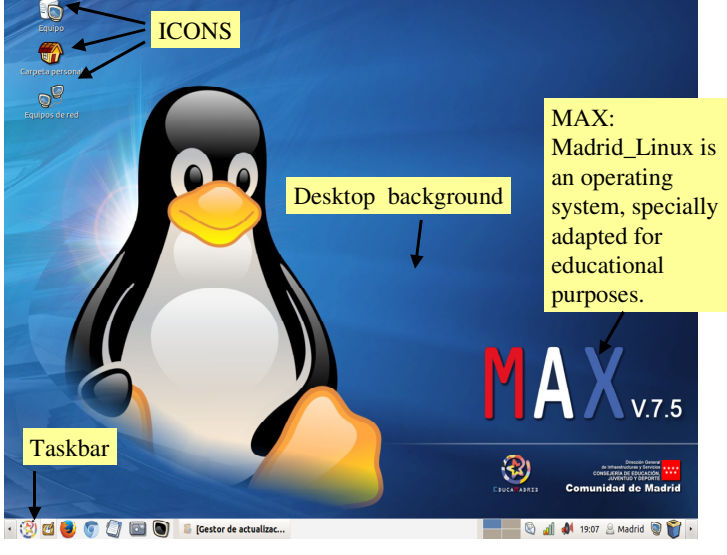

miproyecto.doc

miproyecto.odt

File name extension

(Open Office Writer)

extension (Microsoft Office Writer)

File name

Files are organised in folders. Folders can also contain other folders. To see all the files or folders stored on the drives **click on 'Equipo'**.

#### Operations with files and folders:

Orders are transmitted to the computer through the pointer that appears on the screen and is controlled by the mouse, which usually has two buttons and a scroll wheel.

#### *Activity: Practice with 'Max' and/or 'Windows' in your computer room with the operations described below.*

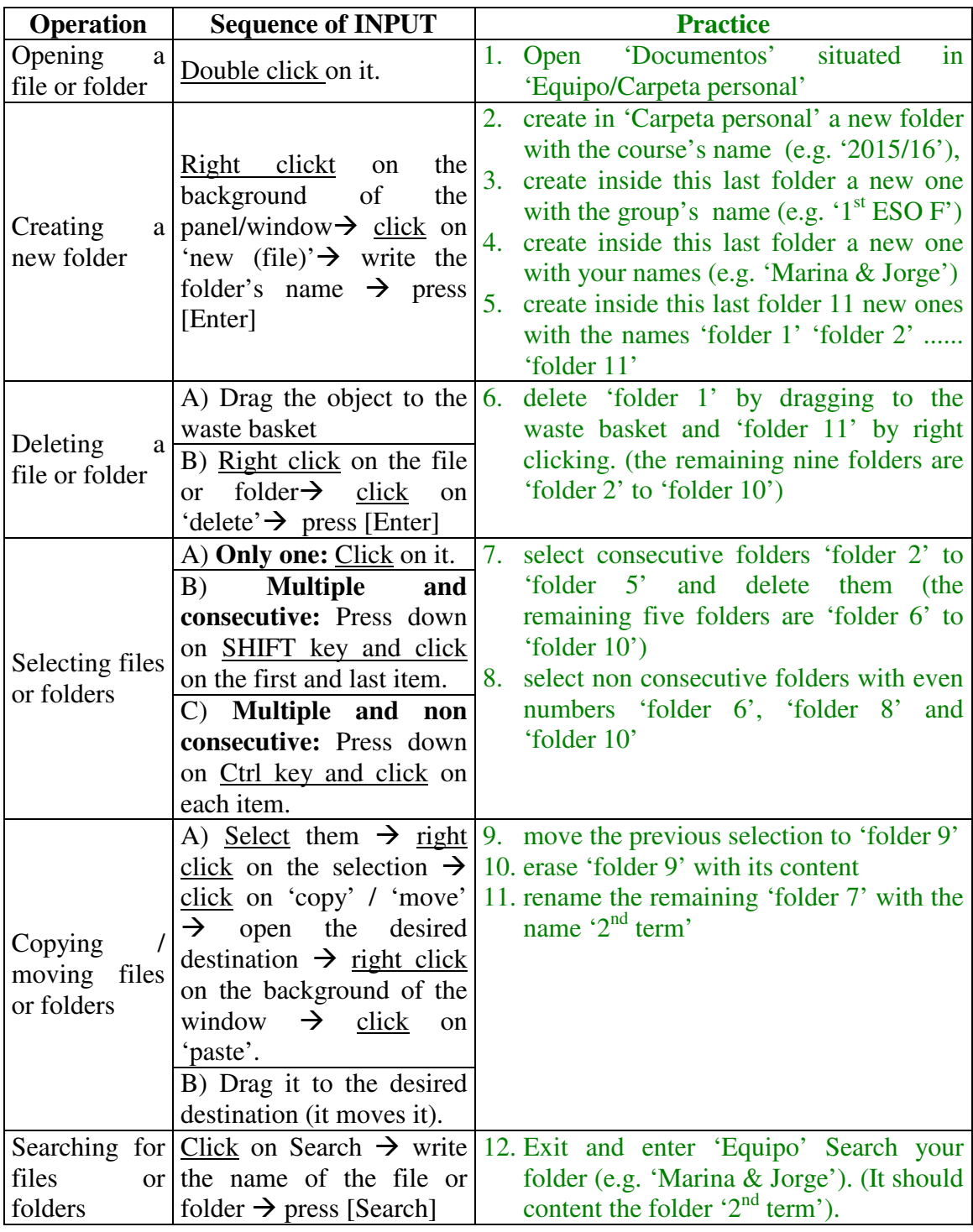

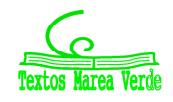

#### Activities: Copy following exercises and solve them in your notebook

1) Match the order to each sentence and to each word

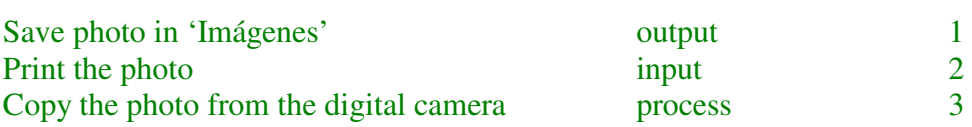

- 2) Name 3 different ways to achieve OUTPUT.
- 3) What is a computer drive and what types are there?
- 4) Fill in these sentences: \_\_\_\_\_\_\_\_\_\_\_\_\_\_\_\_\_ memory permanently stores information \_\_\_\_\_\_\_\_\_\_\_\_\_\_\_\_\_ memory temporarily stores programs or data that are being used
	- 5) Match each device with its corresponding definition:

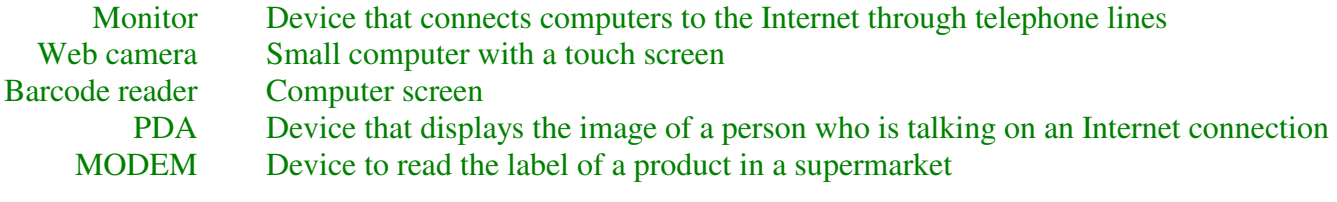

- 6) Draw and label these objects: digital camera, smartphone, touch screen, web camera, scanner.
- 7) What are these words in Spanish? File, folder, desktop, icon, spreadsheet, software.
- 8) Could a computer work without an operating system? Why / why not?
- 9) Sort the following words according to the table below: playing DVDs, creating presentations, printing information, processing graphics, recording information on a disc, using spreadsheets, producing videos, displaying characters on a screen, word processing.

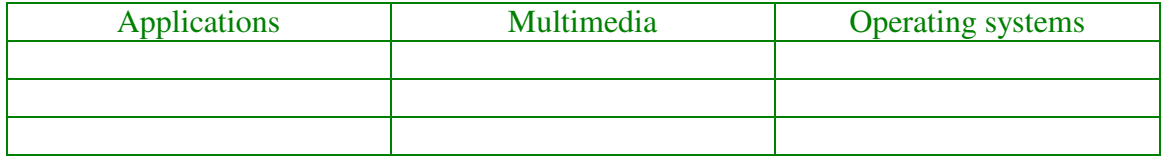

10) Explain what hardware and software is on a computer.

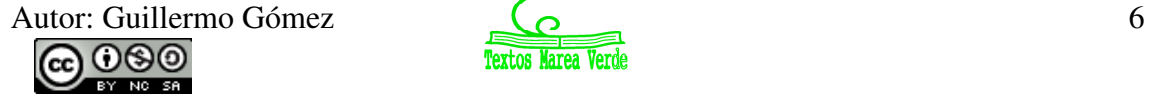

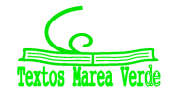

## **3.2. Word processor**

Word processor programs enable us to write and format texts.

The interface consists of the writing area and bars. You may also find tabs (fichas).

*Activity: In your notebook, draw the interface of a word processor program and label the writing area, bars and rulers.* 

On the toolbar you find buttons for different tasks. *Activity: In your notebook, draw the icons of the different button, indicating their function.*  new open

 Editing the text Editing the text consists of changing its characteristics: 1<sup>st</sup>: Move through the text, using the mouse or the keyboard.  $2<sup>nd</sup>$ : Select the text by highlighting with the mouse or several clicking. 3<sup>rd</sup>: Change the characteristics by clicking on the specific button.

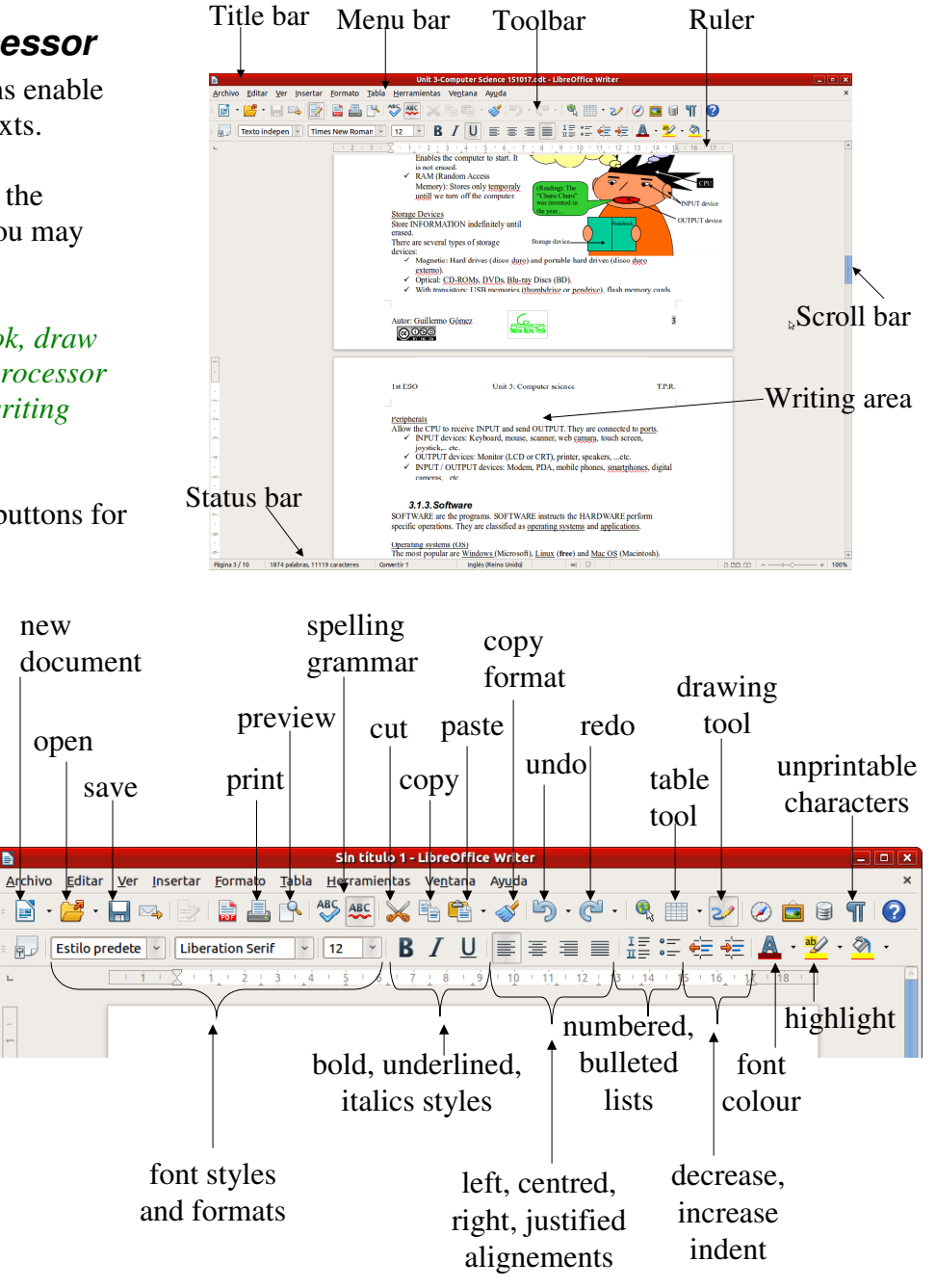

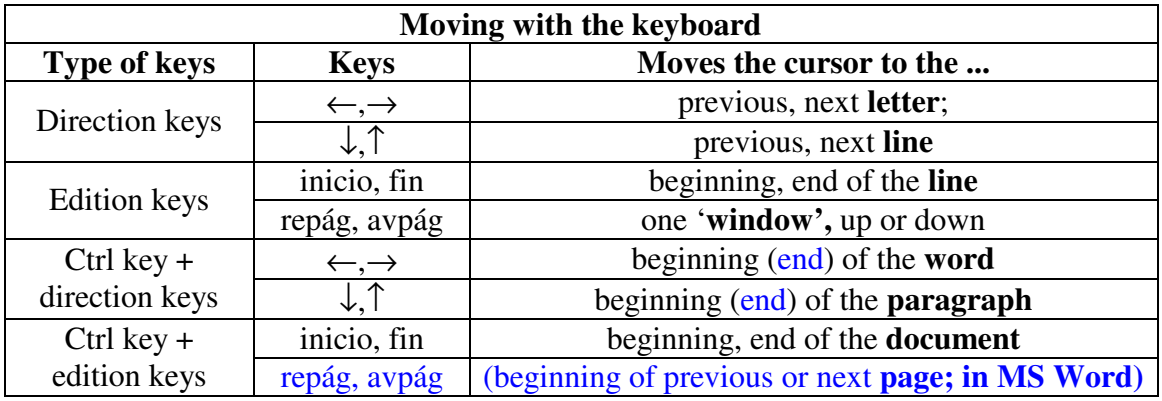

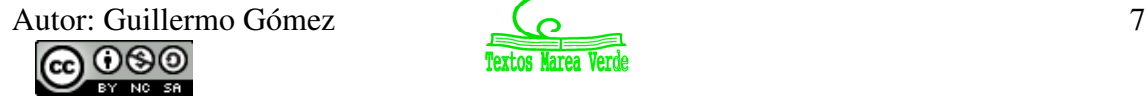

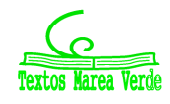

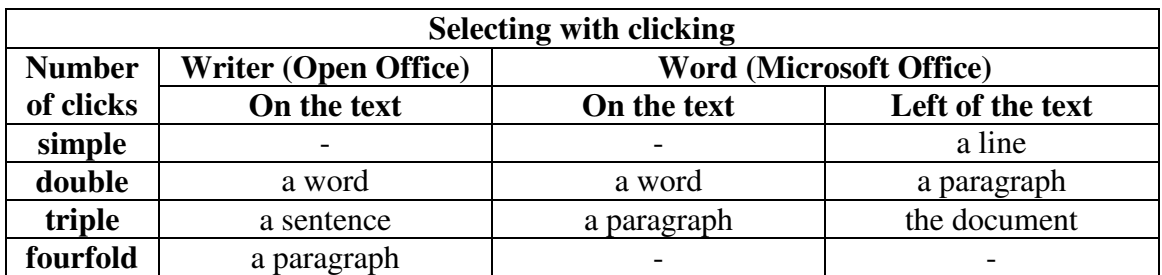

*Activity: Copy and edit your final report; don't forget to save it.* 

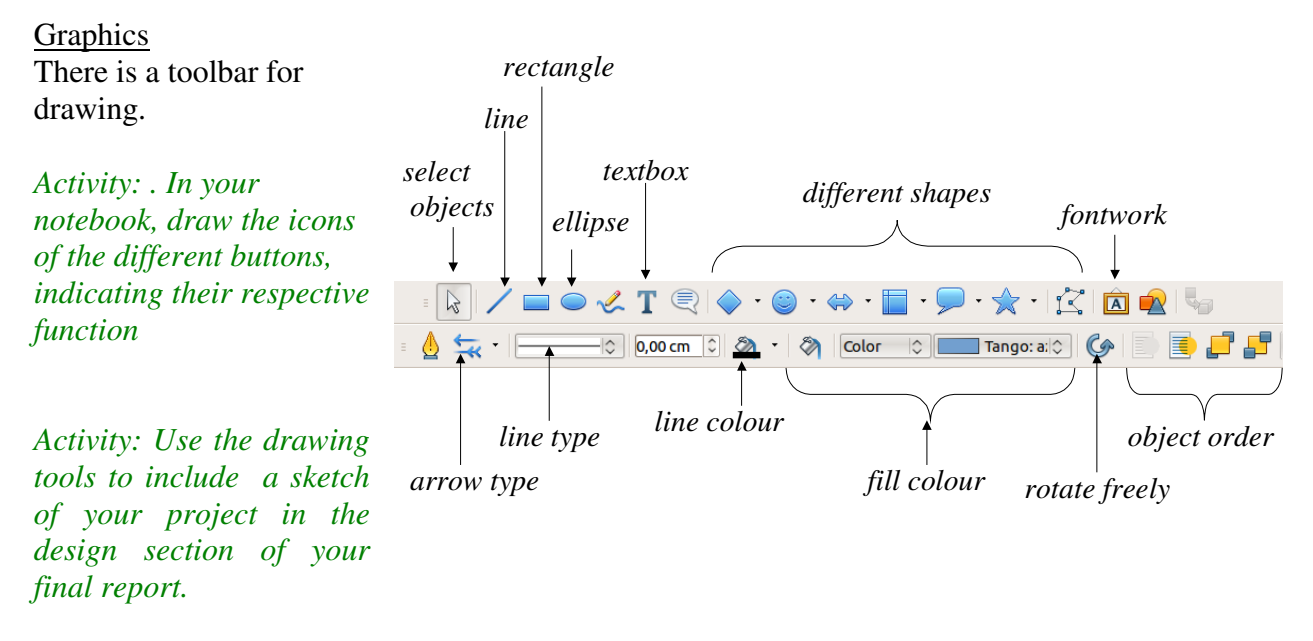

#### Tables

The tables consist of cells (celdas), arranged in rows (filas) and columns (columnas). In these cells we can introduce written information and even pictures.

*Activity: Use the tables tools to include the cost estimate of your project in the planning section of your final report.*

## **3.3. Presentation**

A presentation is a set of slides.

Impress is Open Office program (**free**) and Power Point is Microsoft program for creating presentations.

The interface consists of a work area and bars.

The most important views are: Normal, slide sorter and presentation.

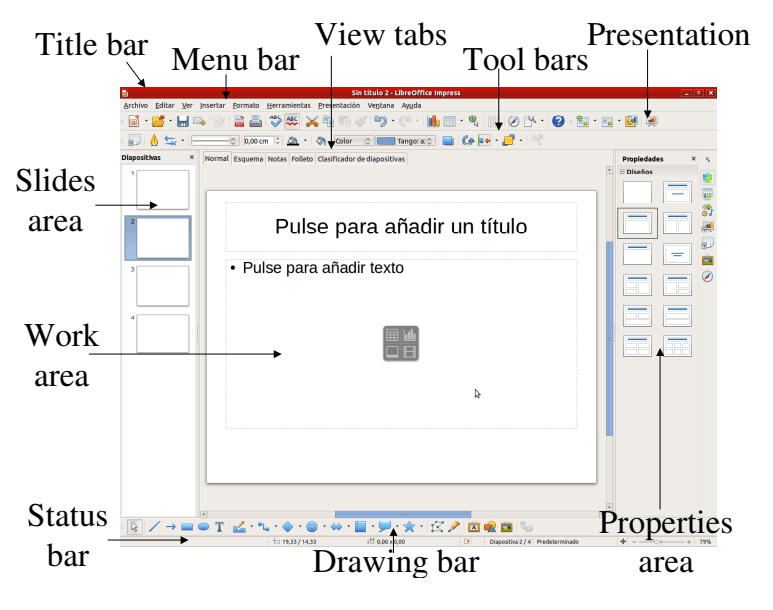

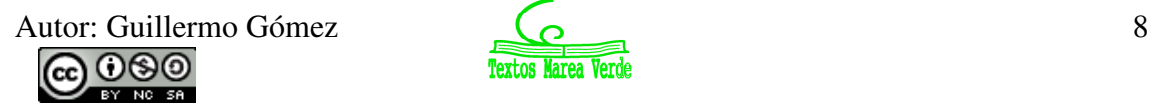

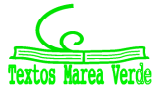

Creating a presentation

- 1. Start from a blank slide or from a template.
- 2. Include text, objects, drawings...etc.
- 3. Animate the different objects
- 4. Once you finish a slide, add a new slide
- 5. Once you finish all the slides, establish the correct order in the slide sorter view
- 6. Choose the transitions between slides
- 7. Check the whole presentation with the presentation view button

*Activity: Create a presentation of the different tools used in the workshop..*

### **3.4. Internet**

A network (*red*) is two or more computers connected to one another that can share documents, files, printers, etc.

The internet is a huge network of networks, interconnected worldwide.

On the internet you can access the World Wide Web (= enormous collection of websites).

A browser (*navegador*) (i.e. Internet Explorer, Mozilla Firefox, Google Chrome,...) is a program that finds and opens the web sites or web pages. The **URL address** of a web site indicates its exact location.

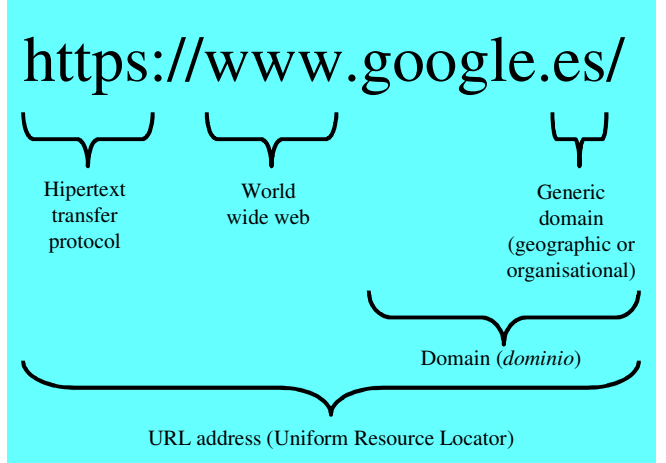

A search engine (*buscador*) (i.e. Google, Yahoo, Ixquick, ...) is a web page resource that enables us to find contents of web pages according to key words.

#### Internet services include:

- $\checkmark$  Web sites or web pages
- $\checkmark$  Search engines
- $\checkmark$  Electronic mail or email
- $\checkmark$  Virtual communitty and social networks  $\checkmark$  Chats
- $\checkmark$  Videoconferences

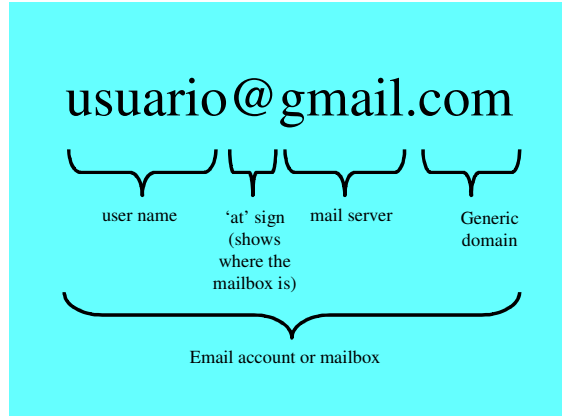

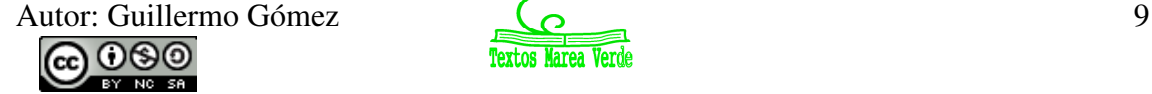

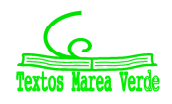